**RadioShack**®

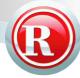

20-501

PRO-83 200 Channel compact scanner w/sweep search and lighted keypad

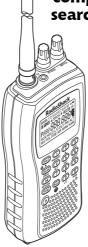

Read this user's guide completely before using your scanner

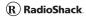

# **Contents**

#### The Basics

| The FCC wants you to know                     | 4 |
|-----------------------------------------------|---|
| powering your scanner!                        | 5 |
| using rechargeable batteries                  |   |
| using AC power                                |   |
| using vehicle battery power                   |   |
| setting up your scanner                       |   |
| connecting the antenna                        |   |
| connecting an optional antenna                |   |
| connecting an earphone/headphone 14           |   |
| connecting an extension speaker               |   |
| attaching the belt clip                       |   |
| *                                             |   |
| about your scanner                            |   |
| a look at the keypad                          |   |
| a look at the display                         |   |
| understanding banks                           |   |
| service banks                                 |   |
| channel storage banks 24                      | 4 |
| Beyond the Basics                             |   |
| operating your scanner 2                      | 5 |
| turning on the scanner and setting squelch 29 |   |
| storing known frequencies into channels 29    | 5 |
| searching for and temporarily storing         |   |
| active frequencies                            | 8 |
| service search2                               |   |
|                                               |   |

| storing frequencies into channels during       |
|------------------------------------------------|
| service search29                               |
| scanning the stored channels30                 |
| manually selecting a channel                   |
| signal stalker                                 |
| Skywarn36                                      |
| WX alert                                       |
| chain search38                                 |
| paging system eliminator 40                    |
| storing frequencies found during chain         |
| search into channel memory41                   |
| program band select mode41                     |
| direct entry search42                          |
| storing frequencies found during direct        |
| entry search into channel memory 44            |
| search skip memory                             |
| delay47                                        |
| turning channel-storage banks on and off 48 $$ |
| locking out channels                           |
| priority                                       |
| using keylock50                                |
| wired programming51                            |
| using the display/key backlight52              |
| frequently asked questions53                   |
| glossary                                       |
| index59                                        |
| warranty62                                     |
| accessories                                    |

©2004. RadioShack Corporation. All rights reserved.

RadioShack and RadioShack.com are trademarks used by RadioShack Corporation.

# The FCC wants you to know

This equipment has been tested and found to comply with the limits for a Class B digital device, pursuant to Part 15 of the *FCC Rules*. These limits are designed to provide reasonable protection against harmful interference in a residential installation. This equipment generates, uses, and can radiate radio frequency energy and, if not installed and used in accordance with the instructions, may cause harmful interference to radio communications.

However, there is no guarantee that interference will not occur in a particular installation. If this equipment does cause harmful interference to radio or television reception, which can be determined by turning the equipment off and on, the user is encouraged to try to correct the interference by one or more of the following measures:

- · Reorient or relocate the receiving antenna.
- · Increase the separation between the equipment and receiver.
- Consult your local RadioShack store or an experienced radio/TV technician for help.
- If you cannot eliminate the interference, the FCC requires that you stop using your scanner.

Changes or modifications not expressly approved by RadioShack may cause interference and void the user's authority to operate the equipment.

You must use shielded interface cables with this equipment.

This device complies with Part 15 of the FCC Rules. Operation is subject to the following two conditions: (1) this device may not cause harmful interference, and (2) this device must accept any interference received, including interference that may cause undesired operation.

# powering your scanner

You can power your scanner from any of three sources:

- internal batteries (not supplied)
- standard AC power (using an optional AC adapter)
- vehicle battery power (using an optional DC adapter)

Before installing batteries, set the switch in the battery compartment to match the type of batteries you will use. Select RECHARGEABLE for all non-alkaline battery types, including lithium, Ni-Cd and Ni-MH.

• Remove battery cover and set battery switch.

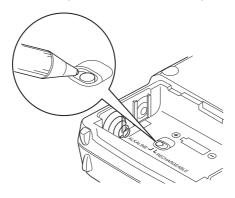

2 Install 2 AA batteries, matching the polarity symbols (+ -).

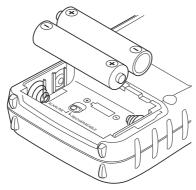

8 Replace the cover.

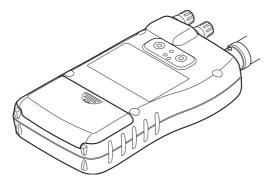

Warning: Set ALKALINE/RECHARGEABLE to RECHARGEABLE for use only with nickel cadmium (Ni-Cd) or nickel metal hydride (Ni-MH) rechargeable batteries. Never attempt to recharge non-rechargeable batteries. Non-rechargeable batteries can get hot or explode if you try to recharge them.

#### Cautions:

- Use only fresh batteries of the required size and recommended type.
- Do not mix batteries of different capacities or different chemistries.
- Always remove old or weak batteries. Batteries can leak chemicals that destroy electronic circuits.

When flashes and the scanner beeps every 15 seconds, replace both batteries.

**Warning:** Always dispose of old batteries promptly and properly. Do not bury or burn them.

## using rechargeable batteries

You can also use two rechargeable batteries to power your scanner. Before you use Ni-Cd or Ni-MH batteries, you must charge them.

The scanner has a built-in circuit that lets you recharge Ni-Cd or Ni-MH batteries while they are in the scanner. To charge the batteries, set **ALKALINE**/

**RECHARGEABLE** inside the battery compartment to **RECHARGEABLE**, install the batteries in the scanner, and connect an external AC or DC adapter to the scanner's DC 6V jack (see "using AC power" on Page 10 or "using vehicle battery power" on Page 11).

Warning: Do not connect either the AC or DC adapter to the scanner if non-rechargeable batteries (such as alkaline batteries) are installed in the scanner and ALKALINE/RECHARGEABLE is set to RECHARGEABLE, or if you are unsure of the switch's position. Non-rechargeable batteries will get hot and can even explode if you try to recharge them.

Before you use Ni-Cd or Ni-MH batteries for the first time, charge them for 14 hours to bring them to a full charge.

Discharged batteries take about 14 hours to fully recharge.

#### Notes:

- Ni-Cd batteries last longer and deliver more power if you occasionally let them fully discharge. To do this, simply use the scanner until it beeps every 15 seconds and and flashes.
- To prevent damage to Ni-Cd batteries, never charge them in an area where the temperature is above 113°F (40°C) or below 40°F (4°C).

8

 If you connect an external power source to the scanner with ALKALINE/RECHARGEABLE set to ALKALINE, CHArg appears but the scanner does NOT charge the batteries. This is because the scanner's microprocessor unit does not recognize the switch position when you incorrectly connect an external power source. Make sure that you use the correct batteries and set ALKALINE/RECHARGEABLE to the correct position when you connect an external power source.

Important: The EPA certified RBRC Battery Recycling Seal on the rechargeable battery indicates RadioShack is voluntarily participating in an industry program to collect and recycle these batteries

a the end of their useful life, when taken out of service in the United States or Canada. The RBRC program provides a convenient alternative to placing used rechargeable batteries into the trash or the municipal waste stream, which may be illegal in your area. Please call 1-800-THE-SHACK (1-800-843-7422) for information on rechargeable battery recycling and disposal bans/restrictions in your area. RadioShack's involvement in this program is part of the company's commitment to preserving our environment and conserving our natural resources.

## using AC power

You can power the scanner using a 6V, 300 mA AC adapter and a size B Adaptaplug™ adapter (neither supplied). Both are available at your local RadioShack store.

#### Cautions:

- You must use a Class 2 power source that supplies 6V DC and delivers at least 300 mA.
   Its center tip must be set to positive and its plug must fit the scanner's DC 6V jack. Using an adapter that does not meet these specifications could damage the scanner or the adapter.
- Always connect the AC adapter to the scanner before you connect it to AC power. When you finish, disconnect the adapter from AC power before you disconnect it from the scanner.

Follow these steps to use the scanner on AC power.

- Make sure the power is turned off.
- Insert the Adaptaplug into the AC adapter's cord so it reads TIP +. Then, insert the Adaptaplug into the scanner's DC 6V jack.
- Output
  Plug the AC adapter into a standard AC outlet.

# using vehicle battery power

You can power the scanner from a vehicle's 12V power source (such as a cigarette-lighter socket) using a 6V, 300 mA DC adapter and a size B Adaptaplug (neither supplied). Both are available at your local RadioShack store.

#### Cautions:

- You must use a power source that supplies 6V DC and delivers at least 300 mA. Its center tip must be set to positive and its plug must fit the scanner's DC 6V jack. Using an adapter that does not meet these specifications could damage the scanner or the adapter.
- Always connect the DC adapter to the scanner before you connect it to the power source.
   When you finish, disconnect the adapter from the power source before you disconnect it from the scanner.
- 1 Make sure the power is turned off.
- **2** If the adapter has a voltage switch, set the switch to 6V.
- Insert the Adaptaplug into the DC adapter's cord so it reads TIP +. Then, insert the Adaptaplug into the scanner's DC 6V jack.
- Plug the other end of the adapter into your vehicle's cigarette-lighter socket.

If rechargeable batteries are installed and ALKALINE/RECHARGEABLE is set to RECHARGEABLE, the adapter powers the scanner and recharges the installed batteries at the same time

**Note:** If the scanner does not operate properly when you use a DC adapter, unplug the adapter from the cigarette-lighter socket and clean the socket to remove ashes and debris.

# setting up your scanner

## connecting the antenna

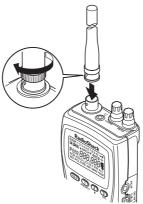

To attach the supplied flexible antenna to the connector on the top of your scanner, align the slots around the antenna's connector with the tabs on the scanner's BNC connector. Then slide the antenna's connector down over the scanner's connector and rotate the antenna connector's outer ring clockwise until it locks into place.

# connecting an optional antenna

The scanner's BNC connector makes it easy to connect a variety of optional antennas, including an external mobile antenna or outdoor base station antenna. Your local RadioShack store sells a wide selection of antennas.

**Note:** Always use 50-ohm, RG-58, or RG-8, coaxial cable to connect an outdoor antenna. If the antenna is more than 50 feet from the scanner, use RG-8 low-loss dielectric coaxial cable. If your antenna's cable does not have a BNC connector, your local RadioShack store carries a variety of BNC adapters.

# connecting an earphone/headphone

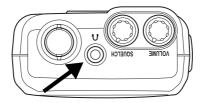

For private listening, you can plug a ½-inch (3.5 mm) mini-plug earphone or mono headphones (not supplied) into the headphone jack on top of your scanner. This automatically disconnects the internal speaker.

# listening safely

To protect your hearing, follow these guidelines when you use an earphone or headphones.

- Do not listen at extremely high volume levels.
   Extended high-volume listening can lead to permanent hearing loss.
- Set the volume to the lowest setting before you begin listening. After you begin listening, adjust the volume to a comfortable level.

 Once you set the volume, do not increase it.
 Over time, your ears adapt to the volume level, so a volume level that does not cause discomfort might still damage your hearing.

# traffic safety

Do not use an earphone or headphones with your scanner when operating a motor vehicle in or near traffic. Doing so can create a traffic hazard and could be illegal in some areas.

If you use an earphone or headphones with your scanner, be very careful. Do not listen to a continuous broadcast. Even though some earphones/headphones let you hear some outside sounds when listening at normal volume levels, they still can present a traffic hazard.

## connecting an extension speaker

In a noisy area, an optional extension speaker, positioned in the right place, might provide more comfortable listening. Plug the speaker cable's 1/8-inch (3.5-mm) mini-plug into your scanner's headphone jack. Your local RadioShack store carries a selection of suitable speakers.

**Warning:** If you connect an external speaker to the scanner's headphone jack, never connect the audio output line to a power supply and ground. This might damage the scanner.

## attaching the belt clip

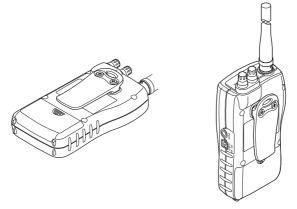

To make your scanner easier to carry when you are on the go, use the supplied belt clip. Use a Phillips screwdriver and the supplied screws to attach the clip to the scanner.

## about your scanner

We use a few simple terms in this manual to explain the features of the scanner. Familiarize yourself with these terms and the scanner's features, and you can put the scanner to work for you right away. Simply determine the type of communications you want to receive, and then set the scanner to scan those communications.

A frequency, expressed in kHz or MHz, is the tuning location of a station. To find active frequencies, you use the search function or refer to a frequency reference.

Besides searching within a selected frequency range, you can also search your scanner's service banks. Service banks are preset groups of frequencies categorized by the type of services that use those frequencies. For example, many amateur radio frequencies are located in the HAM service bank.

When you search and find a desired frequency, you can store it into a programmable memory location called a channel. Channels are grouped into channel-storage banks. The scanner has 10 channel-storage banks and each bank has 20 channels. You can scan the channel-storage banks to see if there is activity on the frequencies stored there.

## a look at the keypad

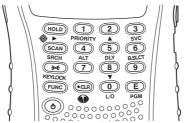

Your scanner's keys have various functions labeled on the key tops and below the keys.

To select the function labeled on a key, simply press the key. To select the function labeled below a key, first press **FUNC** then release it. appears on the display. Then quickly press the next key in the function key sequence while appears.

appears or disappears as you press **FUNC**.

If your scanner's keys seem confusing at first, the following information should help you understand each key's function.

### **HOLD**/ **♠** / **▶** :

**HOLD** Holds the scan or the frequency search. Press and hold **HOLD** to increment channels continuously.

**FUNC** + Switches between the three signal stalker modes.

#### SCAN/SRCH:

SCAN Scans the stored channels.

**FUNC+ SRCH** Starts chain search or resumes searching.

#### 

Furns the display and key backlight on or off.

FUNC+ KEYLOCK Locks and unlocks the keypad.

**FUNC** Lets you use various functions by pressing this key in combination with other keys.

Press and hold for more than 2 seconds to turn the scanner on or off.

#### 1/PRIORITY:

1 Enters a 1.

**FUNC** + **PRIORITY** Sets and turns the priority function on or off.

#### 2/ 🛦 :

2 Enters a 2.

**FUNC** + ▲ Selects the scan or search direction.

3/SVC:

3 Enters a 3.

**FUNC** + **SVC** Lets you search the five service search banks.

4/ALT:

4 Enters a 4.

**FUNC** + **ALT** Turns the WX alert function on or off.

5/DLY:

5 Enters a 5.

**FUNC** + **DLY** Turns the delay function on or off.

6/B.SLCT:

6 Enters a 6.

**FUNC** + **B.SLCT** Goes to program band select mode.

7 Enters a 7.

8/▼:

8 Enters an 8.

**FUNC** + ▼ Selects the scan or search direction.

9 Enters a 9.

#### ./CLR/ ( :

./CLR Enters a decimal point or clears an incorrect entry.

Jumps directly to the last channel in memory (Ch#200) from any mode.

#### 0/L/O:

O Enters a 0.

**FUNC** + L/O Lets you lock out a selected channel or skip a specified frequency.

#### E/PGM:

**E** Enters frequencies into channels.

**FUNC+ PGM** Programs frequencies into channels.

# a look at the display

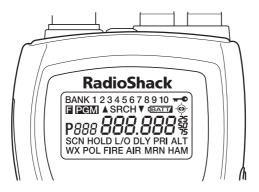

The display has indicators that show the scanner's current operating status. The display information helps you understand how your scanner operates.

BANK - appears with numbers (1-10).

P - appears when you select a priority channel.

SCN - appears when you scan channels.

SRCH - appears during search mode.

PRI - appears when the priority feature is turned on.

HOLD - appears during scan hold mode and search hold mode.

DLY - appears when you select a delay.

- L/O appears when you manually select a channel you locked out or a skip frequency.
- \_\_\_\_ appears when you lock the keypad.
- alerts you when the battery power gets low.

PGM - appears while you store a frequency into a channel.

- or appears during search mode.
  - **I** appears only when the function mode is on.

WX, POL FIRE, AIR, MRN, or HAM - appears along with an indicator that shows the current service bank during a service search.

ALT - appears during a WX alert or while the signal stalker function is on.

• - appears when the scanner is set to a signal stalker mode.

## understanding banks

#### service banks

The scanner is preprogrammed with all the frequencies allocated to the weather, ham, marine, aircraft, and police (fire/emergency) services.

# channel storage banks

To make it easier to identify and select the channels you want to listen to, the 200 channels are divided into 10 channel-storage banks. Each bank has 20 channels. Use each channel-storage bank to group frequencies, such as those for the police department, fire department, ambulance services, or aircraft.

For example, the police department might use four frequencies in your town while the fire department uses an additional four. You could program the four police frequencies starting with Channel 1 (the first channel in bank 1), and program the fire department frequencies starting with Channel 21 (the first channel in bank 2).

# operating your scanner

# turning on the scanner and setting squelch

Your scanner is preprogrammed at the factory with 150 of the most frequently used frequencies in Channels 1 to 150. You can scan these frequencies as soon as you turn on the scanner.

**Note:** Make sure the scanner's antenna is connected before you turn it on.

- 1 Turn SQUELCH fully counterclockwise.
- 2 Press and hold **b** for about two seconds to turn the scanner on, and then turn **VOLUME** clockwise until you hear a hissing sound.
- If the scanner is scanning, press HOLD to stop scanning, and then turn SQUELCH clockwise until the hissing stops.
- Press SCAN. See "scanning the stored channels" on Page 30.

# storing known frequencies into channels

You can locate and store specific frequencies into channels for later use. To assist you in locating a desired frequency from the scanner's wide range,

consider using a frequency guide. Excellent references for active frequencies are the RadioShack Police Call Guide including Fire and Emergency Services, and Official Aeronautical Frequency Directory. We update these directories every year, so be sure to get a current copy.

Follow these steps to store frequencies into channels.

- Press HOLD. Then enter the channel number where you want to store a frequency. Then press FUNC and PGM. The channel number appears.
- Use the number keys and ./CLR to enter the frequency (including the decimal point) you want to store.
- 3 Press E to store the frequency into the channel.

#### Notes:

- If you entered an invalid frequency in Step 2, Error appears and the scanner beeps three times. Enter a valid frequency.
- The scanner automatically rounds the entered number to the nearest valid frequency. For example, if you enter 151.473 (MHz), your scanner accepts it as 151.475.

- When you enter a frequency into a channel, the scanner automatically turns on the delay function and DLY appears. When delay is turned on, the scanner automatically pauses scanning 2 seconds after the end of a transmission before scanning proceeds to the next channel. To turn the function off or on, press FUNC + DLY.
- If you enter a frequency that has already been entered elsewhere, the scanner sounds an error tone and displays the channel that was duplicated. If you entered the frequency by mistake, press ./CLR then enter the correct frequency. To enter the frequency anyway, press E to accept.
- **4** To program the next channel in sequence, press **FUNC** + **PGM** and repeat Steps 2 and 3.
- **5** To program the scanner with your local Skywarn frequency, use the supplied frequency guide to find the frequency for your area, and then repeat Steps 1-3 to program Channel 200 with that frequency. For more information, see "Skywarn" on Page 36.

# searching for and temporarily storing active frequencies

If you do not have a reference to frequencies in your area, use a search (except weather service search) to find a transmission.

**Note:** When the scanner starts searching, it automatically turns on the delay function. To turn delay on or off, press **FUNC** + **DLY**.

#### service search

You can search for weather, ham, marine, aircraft, or police (fire/emergency) transmissions without knowing the specific frequencies used in your area. Your scanner is preprogrammed with all the frequencies allocated to these services. To use this feature, press **FUNC** and **SVC**. SRCH appears and the scanner searches, starting with the weather service bank. To select a different service bank, repeatedly press **FUNC** and **SVC**. Service mode appears on the display.

When the scanner stops on a transmission, quickly press **HOLD** to stop searching and listen to the transmission. HOLD appears. In this mode, you can press **FUNC** and ▲ or **FUNC** and ▼ to step through the frequencies.

To release the hold and continue searching, press **HOLD**. Or, if you did not press **HOLD**, simply press **FUNC** and ▲ or **FUNC** and ▼ to continue searching.

**Note:** Because there are many different frequencies allocated to fire and police departments, it can take several minutes to search all the service frequencies.

# storing frequencies into channels during service search

You can store frequencies you found during service search or service search hold mode into channels.

- Press FUNC and PGM during service search or service search hold mode. The frequency and the lowest blank channel alternately appear.
- Press E to store the frequency into the blank channel. If you want to select another channel, press FUNC + ▲ or ▼ before you press E. You can also use the 0-9 key to select the bank.

If you entered a frequency that has already been entered elsewhere, the scanner sounds an error tone and displays the channel that was duplicated. If you entered the frequency by mistake, press ./CLR, and then enter the correct frequency. To enter the frequency anyway, press **E** to accept.

## scanning the stored channels

To begin scanning channels, press **SCAN**. The scanner scans through all non-locked channels in the activated banks. (See "locking out channels" on Page 48 and "turning channel-storage banks on and off" on Page 48). When the scanner finds a transmission, it stops on it. When the transmission ends, the scanner resumes scanning.

#### Notes:

- If you have not stored frequencies into any channels, the scanner does not scan.
- If the scanner picks up unwanted partial, or very weak transmissions, turn SQUELCH clockwise to decrease the scanner's sensitivity to these signals. To listen to a weak or distant station, turn SQUELCH counterclockwise.
- To ensure proper scanning, adjust SQUELCH until the audio mutes.

## manually selecting a channel

You can continuously monitor a single channel without scanning. This is useful if you hear an emergency broadcast on a channel and do not want to miss any details - even though there might be periods of silence - or if you want to monitor a specific channel.

To manually select a channel, press **HOLD**, enter the channel number and then press **HOLD** again.

Or, during scanning, if the radio stops at a channel you want to listen to, press **HOLD** once. (Repeatedly pressing **HOLD** at this time causes the scanner to step through the channels.) Press **SCAN** to resume automatic scanning.

## signal stalker

Your scanner's Signal Stalker feature lets you set the scanner so it detects, then displays the frequency of a nearby strong radio transmission. You can set the scanner so Signal Stalker works "in the background" while you scan other frequencies, turn off normal scanning while Signal Stalker works, or turn off Signal Stalker and use your scanner normally. You can set the scanner so it alerts you when Signal Stalker finds a frequency. You can also set the frequency band where you want the scanner to look for transmissions.

#### Notes:

 Signal Stalker works well for locating the source of strong local transmissions such as mobile and handheld two-way radios in areas with no other strong transmission sources. However, if you are in an area with many transmission sources (such as pager radio transmitters, multiuse radio towers, traffic control devices, etc.),

Signal Stalker might not find the transmission you are searching for, or it might find a transmission other than the one you are searching for.

- Signal Stalker cannot detect satellite dishes or any transmitter with a frequency above or below the frequency ranges listed under "setting the signal stalker options" on Page 32.
- Signal Stalker works better with some types of transmissions than others. It might not correctly display frequency information for transmitters using a highly directive antenna (such as an amateur radio beam antenna), if there are many transmitters operating at the same time in the same area, or if the transmitter is a broadcast television station.

# setting the signal stalker options

Press FUNC and then press and hold for 2 seconds. One of the following signal stalker options appears...

S-S.bnd: Lets you select the signal stalker band.

S-S.ALt: Lets you select the signal stalker alert settings.

② Repeatedly press ▲ or ▼ to select the option you want, then press E.

If you selected S-S.bnd, one of the following band names appears.

bnd Lo: VHF Low Band (25.0000 - 54.0000 MHz)

bnd Air: AIR Low Band (108.0000 - 136.9875 MHz)

bnd Hi: VHF High Band (137.0000 - 174.0000

MHz)

bnd UHF: UHF Band (406.0000 - 512.0000 MHz)

bnd 800: 800MHz Band (806.0000 - 956.0000 MHz)

If you selected S-S.Alt, skip to Step 4.

Repeatedly press ▲ or ▼ until the band you
 want to search appears, and then press E to
 select it. Otherwise, press ./CLR if you do not
 want to select it.

The scanner displays the following options.

Lo On or Lo OFF

Air On or Air OFF

Hi On or Hi OFF

UHF On or UHF OFF

800 On or 800 OFF

- **6** Press **E** while S-S.Alt appears. One of the following alert options appears...

ALt bEEP: The scanner beeps when a signal stalker signal is detected.

ALt Light: The scanner flashes the display backlight when a signal stalker signal is detected.

ALt bP-Lt: The scanner flashes the display backlight and beeps when a signal stalker signal is detected.

ALt OFF: The scanner does not provide any alert when a signal stalker signal is detected.

- G Repeatedly press ▲ or ▼ until the option you want appears, then press E to select it. Otherwise, press ./CLR if you do not want to select it.
- When you select the option, press SCAN to start signal stalker search. Otherwise, to continue normal scanning, repeatedly press FUNC until disappears then press SCAN.

## using signal stalker

To turn on Signal Stalker, press **FUNC** + once except in WX search, band select, or program mode. appears. Every two seconds, the scanner searches for frequencies in the range you specified in "setting the signal stalker options" on Page 32.

**Note:** To continue scanning normally while Signal Stalker works, simply press **SCAN**.

When the scanner finds a frequency, it sounds the alert you specified in "setting the signal stalker options" on Page 32, and "Found" flashes. Press any key to confirm the displayed frequency. Press **SCAN** to resume scanning. Or press ▲ or ▼ while the frequency and ■ appear to select the band where you are searching.

To turn on Signal Stalker and turn off normal scanning, press **FUNC** + • twice. • flashes. To turn off Signal Stalker and turn on normal scanning, press **FUNC** + • three times. • disappears.

## Skywarn

The skywarn function lets you jump directly to the last channel in memory (Channel 200) from any mode by pressing **FUNC** +  $\odot$  . The scanner goes into scan hold mode and starts receiving transmissions in the last channel. If no frequency is programmed in the last channel, No Prg appears and the scanner sounds an error tone.

## about Skywarn

Skywarn is an organized group of trained weather observers. A Skywarn group exists in virtually every US county with a significant population. During inclement weather, reports made by Skywarn observers include information about:

- pea-sized and larger hail
- wind and wind gusts 40 MPH and greater
- heavy rainfall
- lightning (cloud-to-cloud and especially cloudto-ground)
- wall clouds seen in severe thunderstorms (which spawn tornadoes)
- · severe lowering of a wall cloud
- · turbulence in a wall cloud
- · funnel clouds
- tornadoes

- high water areas
- downed power lines
- other emergency conditions that affect life or property

Listening to Skywarn broadcasts makes it easy to quickly find out about and prepare for inclement weather conditions in your immediate area, even before your local NOAA weather broadcast and local TV or radio station can announce them.

Use the supplied frequency list to find the local Skywarn frequency for your area, enter it into Channel 200 on your scanner, then listen to Skywarn first when severe weather threatens.

Listen to NOAA: for weather alerts and warnings, watch box notices, and weather forecasts.

Listen to Skywarn: to hear trained observers in your vicinity call in official reports to a "net control" station who relays those reports to NOAA and other emergency agencies.

If you tune to a Skywarn frequency when the Skywarn net is not active, you may hear nothing or you may hear amateur radio operators talking on a local repeater system.

Most importantly, you are getting those reports directly from trained observers - that means you get

it several minutes before it can be relayed for broadcast by NOAA and as much as 5 or 10 minutes sooner than you will hear it on local TV or radio! Those few minutes can be worth a lot when it comes to deciding if your family needs to take cover.

# **WX** alert

# turning on the weather alert feature

Turn on the WX alert function by pressing FUNC and ALT in the WX search or WX search hold mode. ALT appears. When the scanner receives a WX alert signal while the WX alert function is on, it goes into WX alert hold mode and generates a WX alert tone, and ALT flashes. To stop the WX alert tone, press any key. ALT disappears.

## chain search

This feature lets you search through preset frequency ranges. You can also change each range to a range you set. There are three modes within this feature: chain search mode, chain search hold mode, and program band select mode.

The preset frequency ranges are:

| Bank No. | Frequency (MHz)    | Step (kHz) |
|----------|--------------------|------------|
| 1        | 25.0000-27.9950    | 5          |
| 2        | 28.0000-29.6950    | 5          |
| 3        | 29.7000-49.9950    | 5          |
| 4        | 50.0000-54.0000    | 5          |
| 5        | 137.0000-143.9950  | 5          |
| 6        | 144.0000-147.9950  | 5          |
| 7        | 406.0000-419.99375 | 6.25       |
| 8        | 420.0000-449.99375 | 6.25       |
| 9        | 450.0000-469.99375 | 6.25       |
| 10       | 806.0000-956.0000  | 12.5       |

## chain search mode

Press **FUNC** and **SRCH** to start chain search mode. SRCH, the enabled search bank number, and  $\blacktriangle$  or

▼ (indicating the search direction) appear. The search bank number being searched flashes.

Press **0-9** to enable or disable the search bank number being searched in this mode. Enabled bank numbers appear. (Disabled bank numbers disappear).

At least one search bank must be enabled. (The scanner sounds an error tone if you try to disable all the search banks). The search bank and the frequency where chain search starts depends on how the scanner was set before you selected chain search mode.

# chain search hold mode

To start chain search hold mode, press **HOLD** in chain search mode. The scanner stops searching and HOLD appears. In this mode, pressing **FUNC** and ▼ changes the search direction downward and pressing **FUNC** + ▲ changes the search direction upward. ▼ or ▲ appears according to the current search direction.

# paging system eliminator

(information being developed)

# storing frequencies found during chain search into channel memory

You can store frequencies you find in chain search mode or chain search hold mode.

- Press FUNC and PGM in chain search mode or chain search hold mode. The lowest blank channel and bank appear.
- Press E to store the frequency into the blank channel. To select another channel, press FUNC + ▲ or ▼ before you press E. You can also press 0-9 to select the bank.

If you try to save a frequency that is already stored, the scanner sounds an error tone and displays the channel that was duplicated. If you entered the frequency by mistake, press ./CLR. To enter the frequency anyway, press **E** to accept.

The scanner sets itself to program mode after you store a frequency.

# program band select mode

You can use this mode to define the search range used during a chain search in each search bank. To set the scanner to program band select mode, press **FUNC** and **B.SLCT**. SEARCH appears. Then select a search bank.

When you select the search bank, the lower limit and upper limit frequency assigned in the search bank alternate on the display.

To select another search bank, press **FUNC** + **B.SLCT** or **FUNC**  $\blacktriangle$  to increase the search bank number or **FUNC** +  $\blacktriangledown$  to decrease it. Hold down **FUNC** +  $\blacktriangle$  or **FUNC** +  $\blacktriangledown$  for about 1 second to quickly move through the search bank numbers.

After choosing the search bank, follow these steps to set the lower limit and upper limit frequency.

- Enter the lower limit frequency by using the 0-9 and ./CLR keys.
- 2 Press E to select the lower limit frequency.
- 3 Enter the upper limit frequency by using the 0-9 and ./CLR keys.
- 4 Press E to select the upper limit frequency.

# direct entry search

You can use direct entry search to search up or down from the currently displayed frequency.

• If the scanner is scanning or searching, press **HOLD**.

- Enter the frequency you want to start from by using the number keys. (Press./CLR to enter a decimal point).
- Press FUNC and ▲ or ▼. The scanner searches, starting from the frequency you entered in Step 2.

If you enter a frequency that is out of range, the scanner sounds an error tone and Error appears.

Press **FUNC** +  $\nabla$  to change the search direction downward or **FUNC** +  $\triangle$  to change the search direction upward. Frequencies appear during the search.

#### Notes:

- You can set the delay function on or off during the search or while the search stops.
- You can skip a frequency when the search stops.
   After the search skip frequency is set, the scanner starts direct search again.

# direct entry search hold mode

To stop searching during direct entry search, press **HOLD**. HOLD appears. In this mode, pressing **FUNC** + ▼ changes the search direction downward and pressing **FUNC** + ▲ changes the search direction

upward.  $\nabla$  or  $\triangle$  appears depending on the search direction.

Press **FUNC** + ▼ to decrease the frequency by one step or **FUNC** + ▲ to increase it by one step. Hold down ▼ or ▲ for about 1 second to quickly decrease or increase the frequency.

To resume direct search, press **FUNC** + **SEARCH** or **HOLD**. ( $\blacktriangle$  or  $\blacktriangledown$  appears on the display, showing the search direction).

# storing frequencies found during direct entry search into channel memory

Follow these steps to store frequencies received during direct entry search mode or direct entry search hold mode.

- Press FUNC and PGM in direct entry search mode or direct entry search hold mode. The frequency and lowest blank channel alternate on the display.
- Press E to store the frequency into the blank channel. To select another channel, repeatedly press FUNC + ▲ or ▼ to select the blank channel you want, and then press E. You can also use the 0-9 keys to select the bank.

If you enter a frequency that has already been entered elsewhere, the scanner sounds an error tone and displays the channel that was duplicated. If you entered the frequency by mistake, press ./CLR. To enter the frequency anyway, press E to accept.

The scanner moves to program mode after you stored the frequency.

# search skip memory

You can skip up to 50 specified frequencies during a search. This lets you avoid unwanted frequencies or those already stored in a channel.

#### Notes:

- You cannot skip frequencies during WX service search.
- Search skip frequencies are shared by service search, direct entry search, chain search, and signal stalker modes. If skip frequencies are sent in certain modes, the frequencies are also skipped in other search modes and signal stalker mode.

To skip a frequency, press **FUNC** and **L/O** when the scanner stops on the frequency during a search or a search hold. The scanner stores the frequency in memory and automatically resumes the search if it is not in hold.

Follow these steps to clear a single frequency from skip memory so the scanner stops on it during a search.

- 1 Press HOLD to stop the search.
- Press FUNC and ▲ or FUNC and ▼ to select the frequency. L/O appears.
- 3 Press FUNC and L/O. L/O disappears.

To clear all the skip frequencies at once while searching or search hold, press **FUNC** and then press and hold **L/O** until the scanner beeps.

#### Notes:

- If you selected all frequencies to be skipped within the search range, the scanner beeps 3 times and does not search.
- If you select more than 50 frequencies to skip, each new frequency replaces a frequency previously stored, beginning with the first stored frequency.
- Press FUNC and ▲ or FUNC and ▼ to select a skipped frequency while HOLD appears.
   L/O appears when you select a skipped frequency.

# delay

Sometimes a user might pause before replying to a transmission. To avoid missing a reply on a specific channel, you can program a 2-second delay into any channel or frequency. The scanner continues to monitor the channel frequency for an additional 2 seconds after the transmission stops before resuming scanning or searching. The scanner automatically sets a delay when you store frequencies into channels or when you search frequencies. When the delay feature is on, DLY appears. If it is off, follow one of these steps to program a delay depending on how the scanner is operating.

- If the scanner is scanning and stops on an active channel where you want to store a delay, quickly press FUNC and DLY before it continues scanning again. DLY appears.
- If the desired channel is not selected, manually select the channel, and then press FUNC and DLY. DLY appears.
- If the scanner is searching, press FUNC and DLY while the scanner is searching. DLY appears and the scanner automatically adds a 2-second delay to every frequency it stops on in that band.

To turn off the 2-second delay, press **FUNC** and **DLY** while the scanner is monitoring a channel, scanning, or searching. DLY disappears.

# turning channel-storage banks on and off

You can turn each channel-storage bank on and off. When you turn off a bank, the scanner does not scan any of the 20 channels in that bank.

While scanning, press the number key that corresponds to the bank you want to turn on or off. Numbers appear at the top of the display, showing the currently selected banks.

The scanner scans all the channels within the displayed banks that are not locked out (see "Locking Out Channels"). The bank number flashes when the scanner scans a channel that belongs to the bank.

#### Notes:

- You can manually select any channel within a bank, even if that bank is turned off.
- You cannot turn off all banks. One bank must always be active.

# locking out channels

You can increase the scanning speed by locking out channels that have a continuous transmission, such as a weather channel. To lock out a channel, manually select the channel, then press FUNC and L/O. L/O appears.

**Note:** You can still manually select locked-out channels.

To remove the lockout from a channel, manually select the channel, and then press FUNC and L/O. L/O disappears.

To unlock all channels in the banks that are turned on, press HOLD to stop scanning, and then press FUNC and press and hold L/O until the scanner beeps twice.

# priority

The priority feature lets you scan through the channels and still not miss important or interesting calls on specific channels. You can program one stored channel in each bank as a priority channel (10 for the banks).

If the priority feature is turned on, as the scanner scans the bank, it checks that bank's priority channel for activity every 2 seconds.

The scanner automatically designates each bank's first channel as its priority channel.

Follow these steps to select a different channel in a bank as the priority channel.

• Manually select the channel you want to select as the priority channel.

- Press FUNC and PGM, and then press FUNC and PRIORITY. P appears to the left of the selected channel number.
- 3 Repeat Steps 1 and 2 for the channel in each bank you want to program as a priority channel.

To turn on the priority feature, press FUNC and PRIORITY during scanning. PRI appears. Then the scanner checks the designated priority channel every 2 seconds in each bank.

To turn off the priority feature, press FUNC and PRIORITY. PRI disappears.

# using keylock

Use the scanner's keylock to protect it from accidental program changes. When the scanner's keys are locked, the only controls that operate are SCAN, FUNC, HOLD,  $\Rightarrow \in$ , KEYLOCK, and  $\bigcirc$ .

To turn on keylock, press FUNC and KEYLOCK.

appears. To turn off keylock, press FUNC and KEYLOCK.

disappears.

**Note:** Using keylock does not prevent the scanner from scanning channels.

# wired programming

You can transfer programming data to your scanner using your PC and an optional interface cable (Cat. No. 20-289, available at your local RadioShack store) and software (available at your local RadioShack or www.radioshack.com).

**Note:** If the scanner receives no data from the PC for more than 20 seconds, T-Err appears and wired programming stops.

- 1 Make sure your scanner is turned off.
- 2 Connect the interface cable to your computer and then connect the other end of the cable to PC/IF on the side of the scanner.

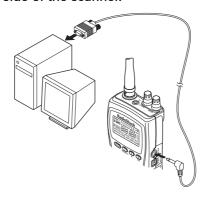

Install the software to your computer and run the program.

- To set up the program, click on Tools, select Configuration, and select PRO-83 (if necessary).
- **5** Turn on the scanner. The scanner automatically goes into the wired programming mode. PGM and WirEd appear. Then send the data from the PC.

Data frame numbers being received appear.

data, End appears. If the scanner received an error while receiving data, End, d-Err, and its frame number appear. If the scanner received a communication error while receiving data, C-Err indicates the packet number where the error occurred. If the scanner received a checksum error while receiving data, S-Err indicates the packet number occurred. If the scanner received a checksum error while receiving data, S-Err indicates the packet number where the error occurred. If the scanner received a length field error while receiving data, L-Err indicates the packet number where the error occurred.

# using the display/key backlight

To turn on the display/key light for easy viewing at night, press ⇒ . The display lights for 15 seconds. To turn off the light sooner, press ⇒ again.

# frequently asked questions

Q: My scanner isn't working at all. How do I turn it on?

A: The scanner might not be receiving power.

Make sure the batteries are installed correctly and are good (if you installed alkaline batteries) or fully charged (if you installed rechargeable batteries). See "powering your scanner" on Page 5 for more information.

If the batteries are good, make sure the AC adapter's or DC adapter's barrel plug is fully inserted into the scanner's 6V 300 mA jack. See "using AC power" on Page 10 for more information.

If the scanner is receiving power, make sure it is turned on. See "turning on the scanner and setting squelch" on Page 25 for more information.

Q: My scanner is on but won't scan. How do I get it to scan?

**A**: Make sure the squelch is adjusted correctly. See "turning on the scanner and setting squelch" on Page 25 for more information.

If the squelch is set correctly, you might not have stored frequencies into any channels or only one channel. You must store at least two frequencies for the scanner to scan. See "storing known frequencies into channels" on Page 25 for more information.

If you stored at least two frequencies, make sure the AC adapter's or DC adapter's barrel plug is fully inserted into the scanner's 6V 300 mA jack. See "using AC power" on Page 10 for more information.

**Q**: The scanner's display is dim and hard to see. The scanner also beeps once every 15 to 30 seconds. What's wrong?

A: The scanner might not be receiving enough power or the batteries might not be correctly installed. Make sure the batteries are installed correctly and are good (if you installed alkaline batteries) or fully charged (if you installed rechargeable batteries). See "powering your scanner" on Page 5 for more information.

**Q**: Nothing happens when I press the scanner's keys. How do I get the keys to work?

A: The scanner's keylock might be turned on. To turn off keylock, press FUNC and KEYLOCK until disappears. See "using keylock" on Page 50 for more information.

Q: I flashes on the display. What is it?

**A**: The batteries might be weak. Make sure the batteries are good (if you installed alkaline batteries) or fully charged (if you installed rechargeable batteries). See "powering your scanner" on Page 5 for more information.

**Q**: My scanner is not receiving anything or reception is weak. What's wrong?

A: The batteries might be weak. Make sure the batteries are good (if you installed alkaline batteries) or fully charged (if you installed rechargeable batteries. Also make sure the AC adapter's or DC adapter's barrel plug is fully inserted into the scanner's 6V 300 mA jack. See "using AC power" on Page 10 for more information.

If the batteries are OK, the antenna might not be connected or is connected incorrectly. See "connecting the antenna" on Page 13 for more information.

**Q**: My scanner is not receiving weather channels. How do I set it so I can receive weather channels?

A: The scanner might be set to weather alert mode. If this happens, it cannot receive weather channels until it receives a weather alert. To hear a weather channel at any time, make sure weather alert is

turned off. See "WX alert" on Page 38 for more information.

**Q**: ERROR appears on the display. What does it mean?

**A**: If you were trying to enter a frequency, you might have made a programming error. Re-enter the frequency correctly, including the decimal point. See "storing known frequencies into channels" on Page 25 for more information.

# glossary

| <b>ALKALINE/RECHARGEABLE</b> Switch - Lets you select the type of batteries you want to use in the scanner (alkaline or rechargeable)                                                 |
|----------------------------------------------------------------------------------------------------|
| Service Banks - preset groups of frequencies categorized by the type of services that use those frequencies                                                                           |
| Channel-Storage Banks - Groups of channels, used for frequency storage                                                                                                    |
| Signal Stalker - lets you set the scanner so it detects and then displays the frequency of a nearby strong radio transmission                                                         |
| Skywarn - lets you jump directly to the last channel in memory (Channel 200) from any transmission. You can program this channel with the frequency of your local Skywarn broadcaster |
| Channel - a programmable memory location. Channels are grouped into channel-storage banks. Your scanner has 10 channel-storage banks and each bank has 20 channels                    |

# index

| ALKALINE/RECHARGEABLE Switch 5     |
|------------------------------------|
| Antenna Connecting13               |
| Attaching a belt clip              |
| Backlight 52                       |
| Batteries Charging5                |
| Belt Clip Attaching 16             |
| Chain Search                       |
| Channel-Storage Banks              |
| Connecting an antenna13            |
| Connecting an earphone14           |
| Connecting an extension speaker 15 |
| Delay46                            |
| Direct Entry Search43              |
|                                    |

| R | RadioShack.                                                                     |    |
|---|---------------------------------------------------------------------------------|----|
|   | Earphone Connecting                                                             | 14 |
|   | Extension Speaker Connecting                                                    | 15 |
|   | Frequently Asked Questions                                                      | 53 |
|   | FUNC Key                                                                        | 19 |
|   | Keylock                                                                         | 50 |
|   | Locking Out Channels                                                            | 48 |
|   | Manually Selecting Channels                                                     | 30 |
|   | Paging System Eliminator                                                        | 40 |
|   | Priority                                                                        | 49 |
|   | Powering the scanner Using Batteries Using AC Power Using Vehicle Battery Power | 10 |
|   | Program Band Select Mode                                                        | 42 |
|   | Scanning                                                                        | 30 |
|   | Search Skip Memory                                                              | 45 |
|   | Service Banks                                                                   | 24 |
|   | Service Search                                                                  | 28 |

| Storing frequencies                    | 25 |  |
|----------------------------------------|----|--|
| During Service Search                  | 29 |  |
| Direct Entry Search Mode               | 44 |  |
| Chain Search Mode                      | 41 |  |
| Signal Stalker                         | 31 |  |
| Setting Options                        | 32 |  |
| Using                                  | 35 |  |
| Skywarn                                | 36 |  |
| Turning on the scanner/setting squelch | 25 |  |
| Weather Alert                          | 38 |  |
| Wired Programming                      |    |  |
|                                        |    |  |

# warranty

This product is warranted by RadioShack against manufacturing defects in material and workmanship under normal use for 90 (ninety) days from the date of purchase from RadioShack company-owned stores and authorized RadioShack franchisees and dealers. For complete warranty details and exclusions, check with your local RadioShack store.

RadioShack Customer Relations

200 Taylor Street, 6th Floor, Fort Worth, TX 76102

04/04

# accessories

20-501

07A04